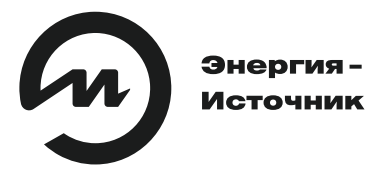

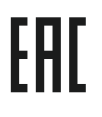

# **НАRТ-модем ЭнИ-406**

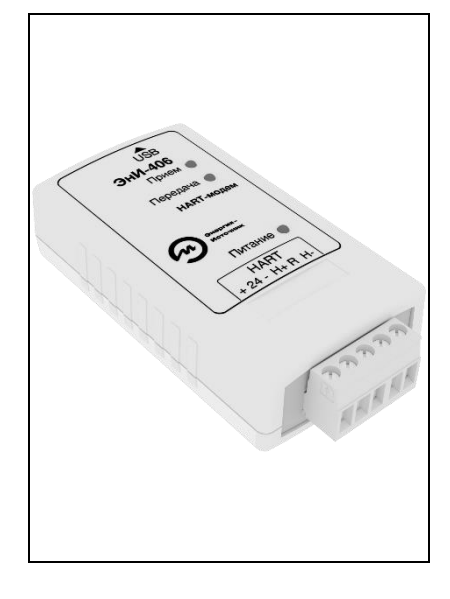

Паспорт

Руководство по эксплуатации

ЭИ.222.00.000ПС

www.eni-bbmv.ru

info@en-i.ru

# **СОДЕРЖАНИЕ**

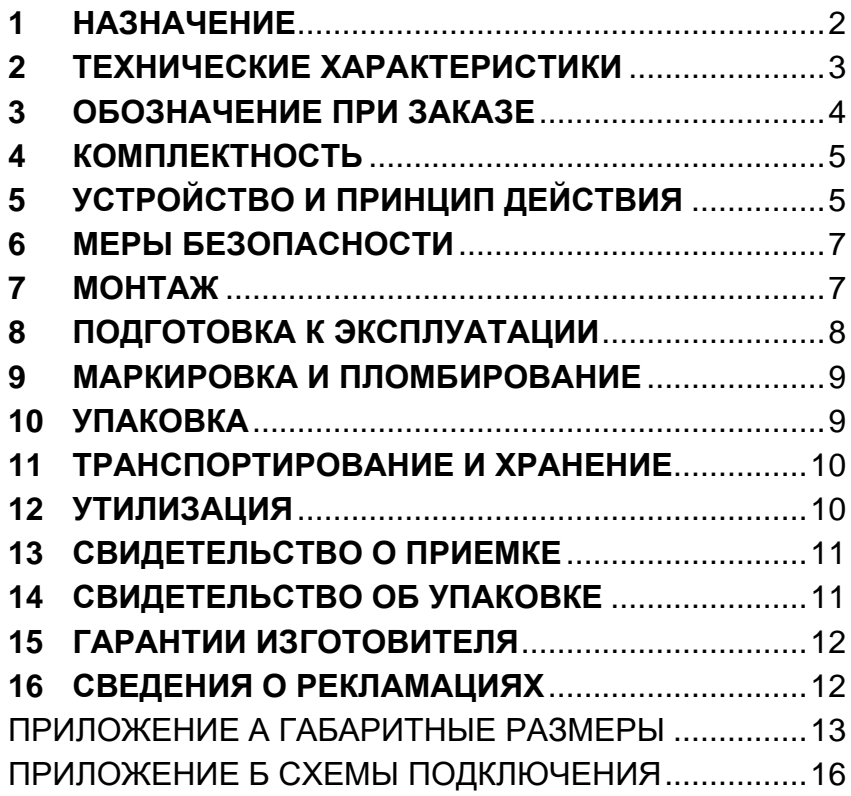

Паспорт, руководство по эксплуатации содержит технические характеристики, правила эксплуатации, схемы подключения HART-модема ЭнИ-406 (далее модема), а также сведения о его приемке, упаковке и гарантиях изготовителя.

#### <span id="page-3-0"></span>**1 НАЗНАЧЕНИЕ**

1.1 Модем предназначен для связи персонального компьютера (далее ПК) или контроллера с полевыми приборами (преобразователями давления, датчиками температуры, расходомерами и т. д.), передающими данные по HART-протоколу.

1.2 Модем по ГОСТ 14254 соответствует степени защиты IP30 для исполнения 01 и IP20 для исполнения DIN.

1.3 Модем имеет гальваническую развязку между входом и выходом.

1.4 Питание модема осуществляется от USB порта ПК или контроллера.

1.5 Модем имеет в своем составе встроенный резистор номиналом 250 Ом для снятия HART-сигнала.

1.6 Модем в исполнении 01 может иметь в своем составе (по заказу) встроенный источник питания для питания полевых приборов по токовой петле в одноточечном режиме.

1.7 Модем имеет настольное исполнение (исполнение 01) или исполнение для монтажа на DIN-рейку NS35\7,5 (исполнение DIN). Габаритные размеры приведены в приложении А.

1.8 По устойчивости к климатическим воздействиям модем соответствует исполнению УХЛ категории 3.1 по ГОСТ 15150, группы исполнения С3 по ГОСТ 52931, но для работы при температуре от минус 20 до плюс 70 °С.

1.9 При эксплуатации модема допускаются воздействия:

- синусоидальной вибрации с частотой от 5 до 25 Гц и амплитудой до 0,1 мм (группа L3 по ГОСТ 52931);
- магнитных полей постоянного и переменного токов с частотой (50 ± 1) Гц и напряженностью до 400 А/м;
- относительной влажности не более 80 % в диапазоне рабочих температур.

1.10 Модем является восстанавливаемым изделием.

1.11 Модем не является средством измерения и не вносит дополнительной погрешности в аналоговый измерительный сигнал.

1.12 Предприятие-изготовитель оставляет за собой право вносить изменения в техническую документацию на изделия без предварительного уведомления, сохранив при этом функциональные возможности и назначение.

1.13 Потребитель несет ответственность за определение возможности применения продукции ООО «Энергия-Источник» в каждом отдельном случае использования, потому что только потребитель имеет полное представление обо всех ограничениях и факторах влияния, связанных с конкретным применением продукции.

## <span id="page-4-0"></span>2 ТЕХНИЧЕСКИЕ ХАРАКТЕРИСТИКИ

2.1 Основные технические характеристики модема приведены в таблице 1.

Таблица 1 — Основные технические характеристики

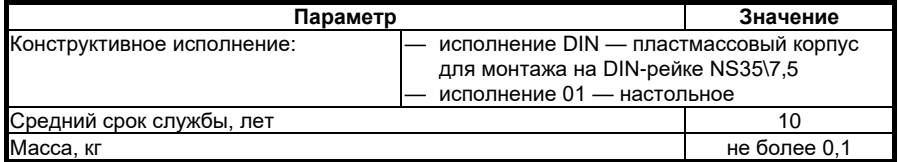

2.2 Основные технические характеристики интерфейсов приведены в таблице 2.

Таблица 2 — Основные технические характеристики интерфей-**COR** 

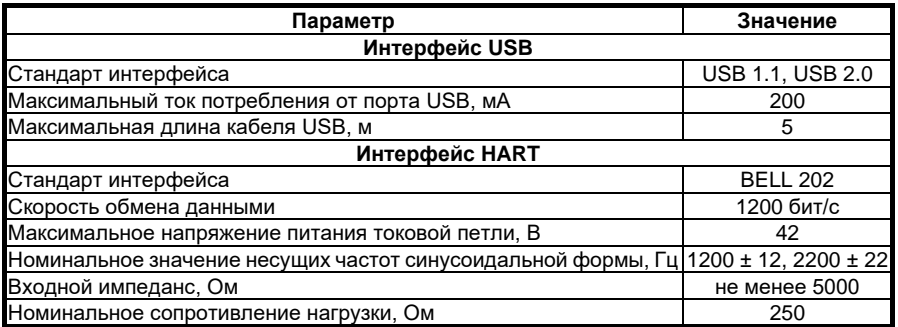

2.3 Технические характеристики встроенного источника питания приведены в таблице 3.

Таблица 3 — Технические характеристики встроенного источника питания

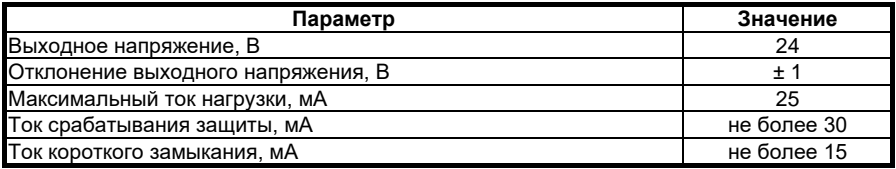

2.4 Встроенный источник питания гальванически развязан с портом USB.

2.5 Электрическая прочность изоляции между интерфейсами USB и HART 500 В.

2.6 Электрическое сопротивление цепей подключения к ПК относительно цепей подключаемого к нему прибора:

- 20 МОм при температуре окружающего воздуха (20 ± 5) °С и относительной влажности от 30 до 80 %;
- 5 МОм при температуре окружающего воздуха (50 ± 3) °С и относительной влажности от 30 до 80 %;
- 1 МОм при температуре окружающего воздуха (35 ± 5) °С и относительной влажности (95 ± 3) %.

2.7 Расчет максимальной протяженности линии связи с полевым прибором производят исходя из суммарной емкости и сопротивлений используемого кабеля и полевых приборов.

## <span id="page-5-0"></span>**3 ОБОЗНАЧЕНИЕ ПРИ ЗАКАЗЕ**

#### **Пример обозначения при заказе:**

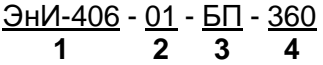

где 1 — наименование;

- 2 вариант конструктивного исполнения:
- DIN исполнение для установки на DIN-рейку;
- 01 настольное исполнение;
- 3 наличие встроенного источника питания (только для исполнения 01):
- БП встроенный источник питания;
- символ отсутствует встроенный источник питания отсутствует;
- 4 дополнительная технологическая наработка до 360 часов.

**Примечание** — По заказу поставляется DIN-рейка NS35\7,5.

## **4 КОМПЛЕКТНОСТЬ**

<span id="page-6-0"></span>4.1 Комплект поставки модема должен соответствовать таблице 4.

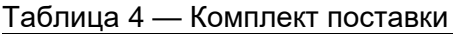

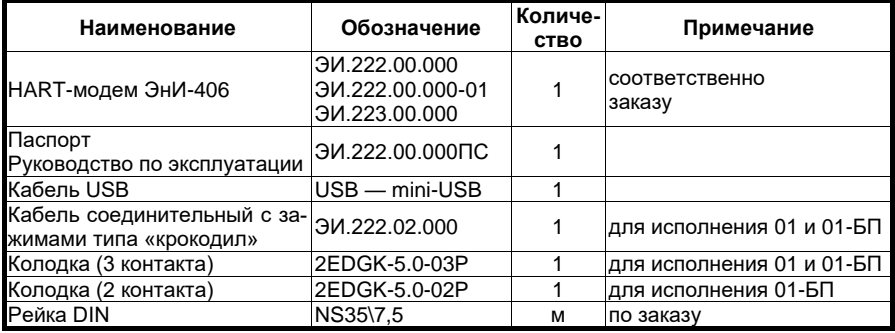

## <span id="page-6-1"></span>**5 УСТРОЙСТВО И ПРИНЦИП ДЕЙСТВИЯ**

5.1 Модем представляет собой устройство, предназначенное для двунаправленного обмена данными между ПК или контроллером и полевыми приборами (преобразователями давления, датчиками температуры, расходомерами и т. д.), передающих данные по HART-протоколу.

5.2 Модем имеет три исполнения:

- 01 настольное исполнение без встроенного источника питания;
- 01-БП настольное исполнение со встроенным источником питания;
- DIN исполнение для монтажа на DIN-рейку без встроенного источника питания.

5.3 Функциональные схемы модемов исполнений 01-БП, 01 и DIN приведены на рисунках 1 и 2.

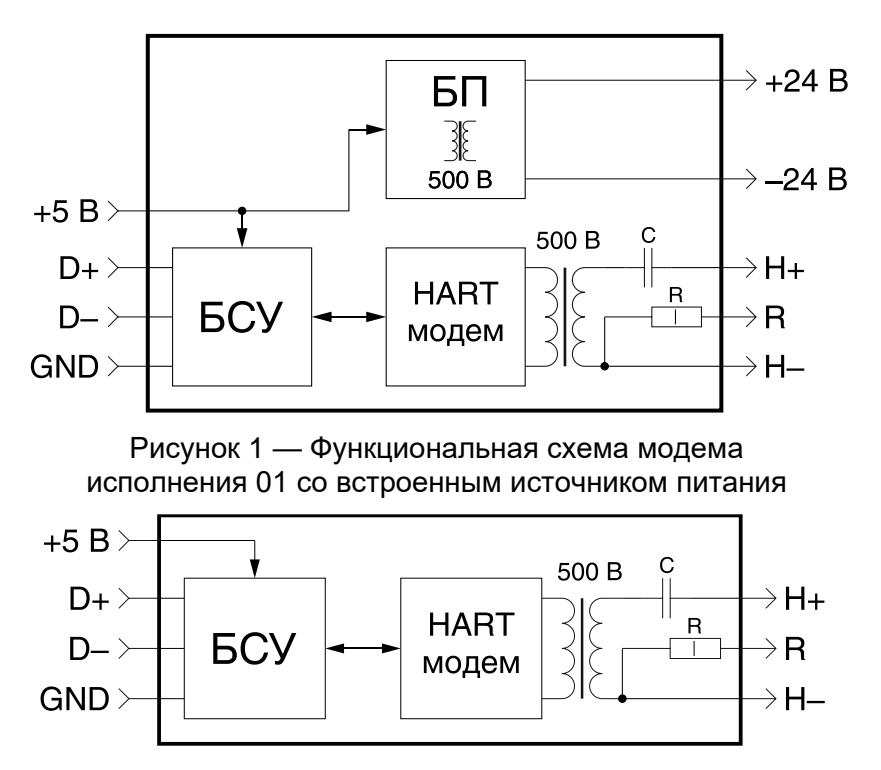

Рисунок 2 — Функциональная схема модема исполнения DIN и 01 без встроенного источника питания

5.4 Модем состоит из следующих функциональных блоков:

- БСУ блок согласования уровней, обеспечивает согласование уровней сигналов интерфейса USB и HART-модема;
- БП источник питания, преобразует напряжение питания постоянного тока 5 В порта USB в напряжение питания токовой петли 24 В с максимальным током нагрузки 25 мА;
- HART-модем, двунаправленное преобразование сигналов USB — HART;
- R встроенный резистор номиналом 250 Ом для снятия HART-сигнала.
- 5.5 Модем имеет светодиодную индикацию:
	- «Прием» индицирует прием данных от полевого устройства;
- «Передача» индицирует передачу данных полевому устройству;
- «Питание» индицирует наличие напряжения 24 В для питания токовой петли (для исполнения 01 со встроенным источником питания);
- «Вкл» или «Питание» индицирует наличие напряжения питания от USB порта (для исполнения DIN и 01 соответственно, без встроенного источника питания)
- 5.6 Модем может работать в трех режимах:
	- одноточечный подключение к токовой петле одного полевого прибора с использованием внешнего источника питания;
	- одноточечный с питанием от встроенного источника — подключение к токовой петле одного полевого прибора с использованием встроенного источника питания модема;
	- многоточечный подключение к токовой петле нескольких (до 15) полевых приборов с использованием внешнего источника питания.

**Внимание!** В режиме «одноточечный с питанием от встроенного источника» необходимо соблюдать полярность подключения источника питания модема к полевому прибору.

## <span id="page-8-0"></span>**6 МЕРЫ БЕЗОПАСНОСТИ**

6.1 Обслуживающему персоналу запрещается работать без проведения инструктажа по технике безопасности.

6.2 К работе с модемом должны допускаться лица, прошедшие инструктаж по технике безопасности при работе с установками напряжением до 1000 В, ознакомленные с настоящим Паспортом, руководством по эксплуатации.

<span id="page-8-1"></span>6.3 По способу защиты человека от поражения электрическим током модем относится к классу III по ГОСТ 12.2.007.0-75.

#### **7 МОНТАЖ**

7.1 В зимнее время ящики с модемами следует распаковывать в отапливаемом помещении не менее чем через 8 часов после внесения их в помещение.

7.2 Прежде чем приступить к монтажу модема, необходимо его осмотреть. При этом необходимо проверить соответствие маркировки, отсутствие вмятин и видимых механических повреждений корпуса.

7.3 Место установки модема должно быть удобно для проведения монтажа, демонтажа и обслуживания.

7.4 Модем исполнения DIN крепится на DIN-рейку в соответствии с рисунком 3.

7.5 Монтаж внешних соединений модема должен производиться в соответствии со схемами подключения, приведенными в приложении Б.

7.6 Подключение модема производить отверткой с размерами шлица 0,6×2,8 мм (7810-0966 по ГОСТ 17199-88). Момент затяжки винтов 0,5 Н·м.

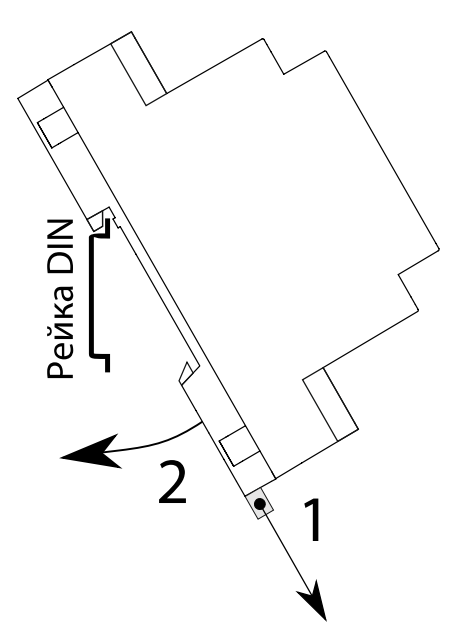

1 — отодвинуть защелку вниз;

2 — установить модем на DIN-рейку, отпустить защелку.

Рисунок 3 — Монтаж модема на DIN-рейку

#### <span id="page-9-0"></span>**8 ПОДГОТОВКА К ЭКСПЛУАТАЦИИ**

8.1 Перед включением модема убедиться в соответствии его монтажа указаниям, изложенным в разделах 6, 7.

8.2 Подключить модем к ПК кабелем USB.

8.3 О готовности модема к работе будет сигнализировать светодиод «+24 В» или «Вкл» (см. приложение А).

8.4 Установить драйвер «FTDI Driver». Драйвер можно скачать на сайте группы компаний [http://eni-bbmv.ru](http://eni-bbmv.ru/) в разделе «Документация» → «Сертификаты/Документация/ПО», или перейдя по ссылке на раздел «HART-модем ЭнИ-406», содержащейся в QR-коде на обложке настоящего руководства по эксплуатации, на вкладке «Документация».

8.5 После этого модем готов к работе.

#### <span id="page-10-0"></span>**9 МАРКИРОВКА И ПЛОМБИРОВАНИЕ**

9.1 Маркировка модема выполняется в соответствии с ГОСТ 18620-86 и содержит следующие надписи:

- наименование;
- обозначение разъемов;
- год выпуска;
- порядковый номер модема по системе нумерации предприятия-изготовителя.

9.2 Пломбирование осуществляют на стыке лицевой панели с основанием корпуса для исполнения DIN, на винт для исполнения 01 наклеиванием гарантийной этикетки с логотипом предприятия-изготовителя.

#### <span id="page-10-1"></span>**10 УПАКОВКА**

10.1 Упаковка модема обеспечивает его сохранность при хранении и транспортировании.

10.2 Модем и эксплуатационные документы помещены в пакет из полиэтиленовой пленки. Пакет упакован в потребительскую тару — коробку из гофрированного картона. Свободное пространство в коробке заполнено с помощью прокладочного материала из гофрированного картона или воздушно-пузырьковой пленкой.

10.3 Коробки из гофрированного картона с модемами укладываются в транспортную тару — ящики типа IV ГОСТ 5959 или ГОСТ 9142. Свободное пространство между коробками заполнено с помощью прокладочного материала из гофрированного картона или воздушно-пузырьковой пленкой.

10.4 При транспортировании в районы Крайнего Севера и труднодоступные районы модемы должны быть упакованы в коробки из гофрированного картона, а затем в ящики типа III-1 по ГОСТ 2991 или типа VI по ГОСТ 5959 при отправке в контейнерах.

10.5 Ящики обиты внутри водонепроницаемым материалом, который предохраняет от проникновения пыли и влаги.

10.6 Масса брутто не должна превышать 35 кг.

10.7 На транспортной таре в соответствии с ГОСТ 14192 нанесены несмываемой краской дополнительные и информационные надписи, а также манипуляционные знаки, соответствующие наименованию и назначению знаков «Хрупкое. Осторожно», «Верх», «Беречь от влаги».

10.8 Упаковывание модемов должно производится в закрытом вентилируемом помещении при температуре окружающего воздуха от 15 до 40 °С и относительной влажности до 80 % при отсутствии агрессивных примесей.

## <span id="page-11-0"></span>**11 ТРАНСПОРТИРОВАНИЕ И ХРАНЕНИЕ**

11.1 Модемы в упаковке транспортируются всеми видами транспорта, в том числе воздушным транспортом в отапливаемых герметизированных отсеках, в соответствии с правилами перевозок грузов, действующими на каждом виде транспорта.

11.2 Условия транспортирования должны соответствовать условиям 5 по ГОСТ 15150.

<span id="page-11-1"></span>11.3 Условия хранения в транспортной таре должны соответствовать условиям 5 по ГОСТ 15150.

## **12 УТИЛИЗАЦИЯ**

12.1 Модем не представляет опасности для жизни, здоровья людей и окружающей среды как в процессе эксплуатации, так и после окончания срока эксплуатации.

12.2 Модем не содержит драгоценных металлов.

12.3 Утилизацию модемов должна проводить эксплуатирующая организация и выполнять согласно нормам и правилам, действующим на территории потребителя, проводящего утилизацию.

## **13 СВИДЕТЕЛЬСТВО О ПРИЕМКЕ**

<span id="page-12-1"></span><span id="page-12-0"></span>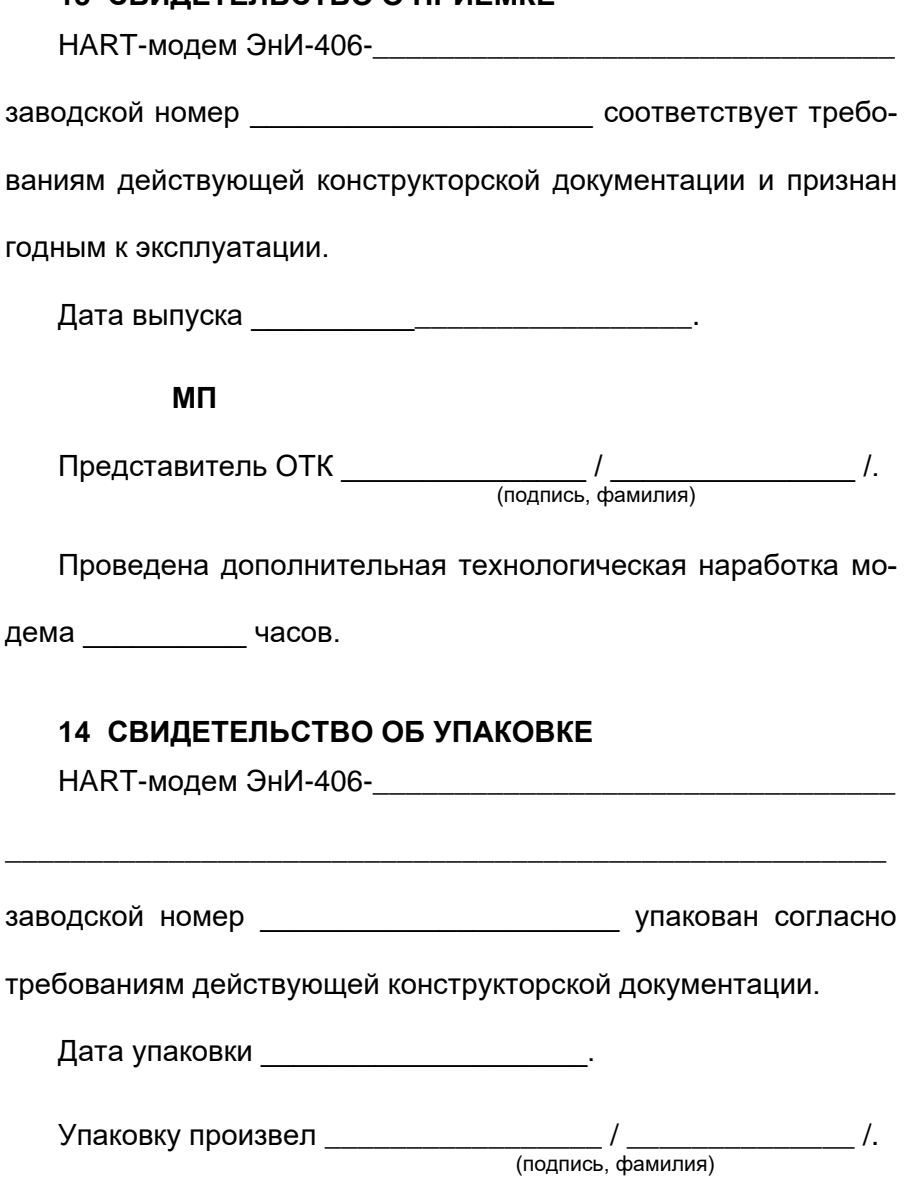

## **15 ГАРАНТИИ ИЗГОТОВИТЕЛЯ**

<span id="page-13-0"></span>15.1 Изготовитель гарантирует исправную работу модема в течении 36 месяцев при соблюдении условий транспортирования, хранения и эксплуатации, установленных в настоящем Паспорте, руководстве по эксплуатации.

15.2 Гарантийный срок хранения — 6 месяцев со дня изготовления модема. Превышение установленного гарантийного срока хранения включается в гарантийный срок эксплуатации.

15.3 Дата ввода в эксплуатацию

15.4 Должность, фамилия, подпись ответственного лица о проверке технического состояния и вводе в эксплуатацию:

<span id="page-13-1"></span>\_\_\_\_\_\_\_\_\_\_\_\_\_\_\_\_\_\_\_\_\_\_\_\_\_\_\_\_\_\_\_\_\_\_\_\_\_\_\_\_\_\_\_\_\_\_\_\_\_\_\_\_\_\_

#### **16 СВЕДЕНИЯ О РЕКЛАМАЦИЯХ**

16.1 Рекламации на модемы, в которых в течении гарантийного срока эксплуатации и хранения выявлено несоответствие требованиям технических условий, оформляются актом и направляются в адрес предприятия-изготовителя:

16.2 Меры по устранению дефектов принимаются предприятием-изготовителем.

16.3 Рекламации на модемы, дефекты которых вызваны нарушением правил эксплуатации, транспортирования и хранения, не принимаются.

#### **Изготовитель: ООО «Энергия-Источник»**

Россия, 454138, г. Челябинск, пр. Победы, д. 290, оф. 112, тел./факс: (351) 749-93-60, (351) 742-44-47, 749-93-55, http://eni-bbmv.ru, E-Mail: info@en-i.ru

#### **ПРИЛОЖЕНИЕ А Габаритные размеры**

<span id="page-14-0"></span>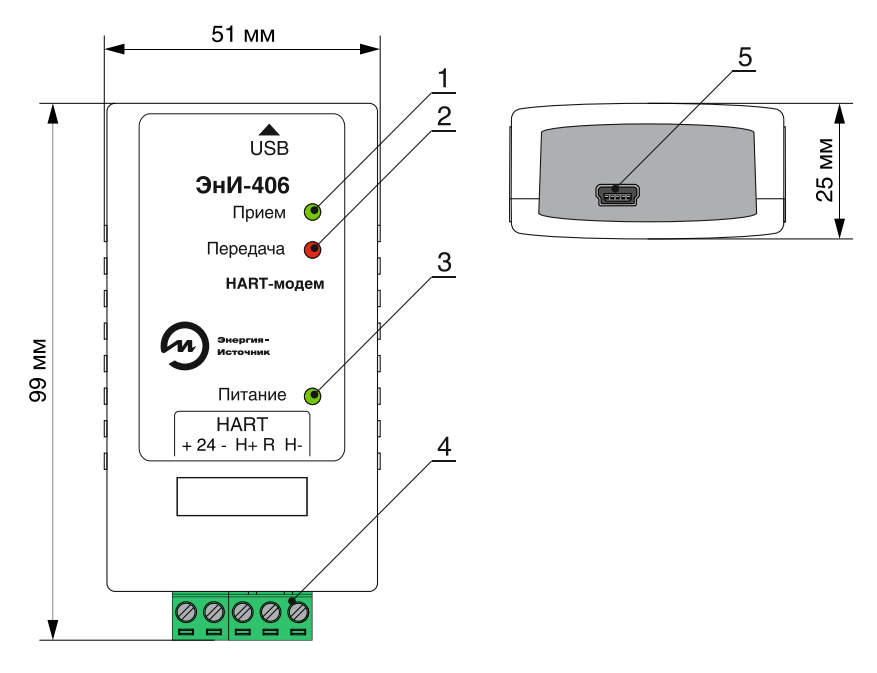

- 1 светодиод «Прием»;
- 2 светодиод «Передача»;
- 3 светодиод наличия питания 24 В;
- 4 разъемы 2EDGK-5.0-03P и 2EDGK-5.0-02P для подключения к токовой петле;
- 5 разъем mini-USB тип В для подключения модема к ПК или контроллеру.

Рисунок А.1 — Габаритные размеры модема исполнения 01 со встроенным источником питания

#### **Продолжение приложения А**

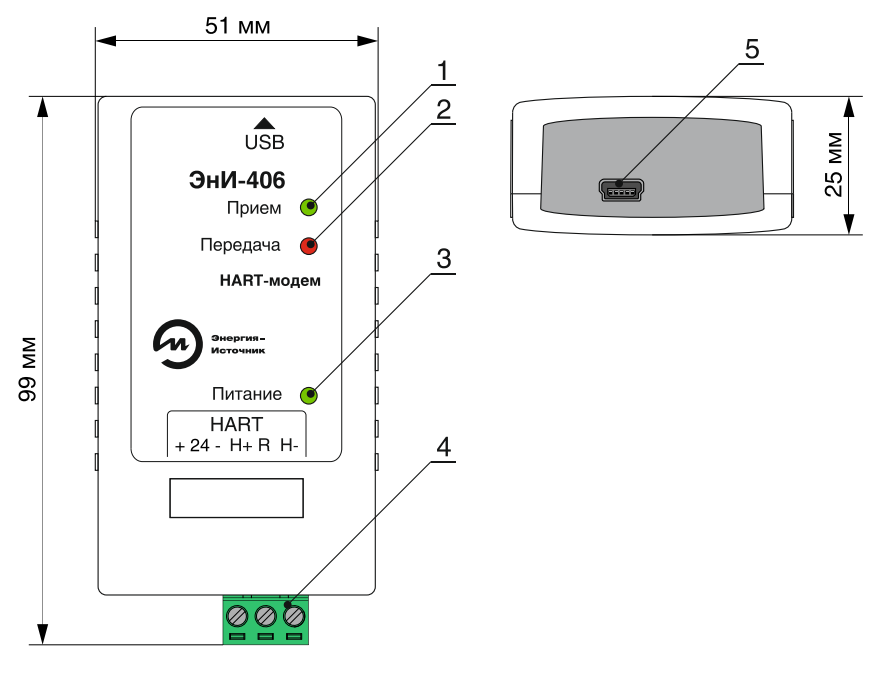

- светодиод «Прием»;
- светодиод «Передача»;
- светодиод наличия питания от порта USB;
- разъем 2EDGK-5.0-03P для подключения к токовой петле;
- разъем mini-USB тип В для подключения модема к ПК или контроллеру.

#### Рисунок А.2 — Габаритные размеры модема исполнения 01 без встроенного источника питания

#### **Продолжение приложения А**

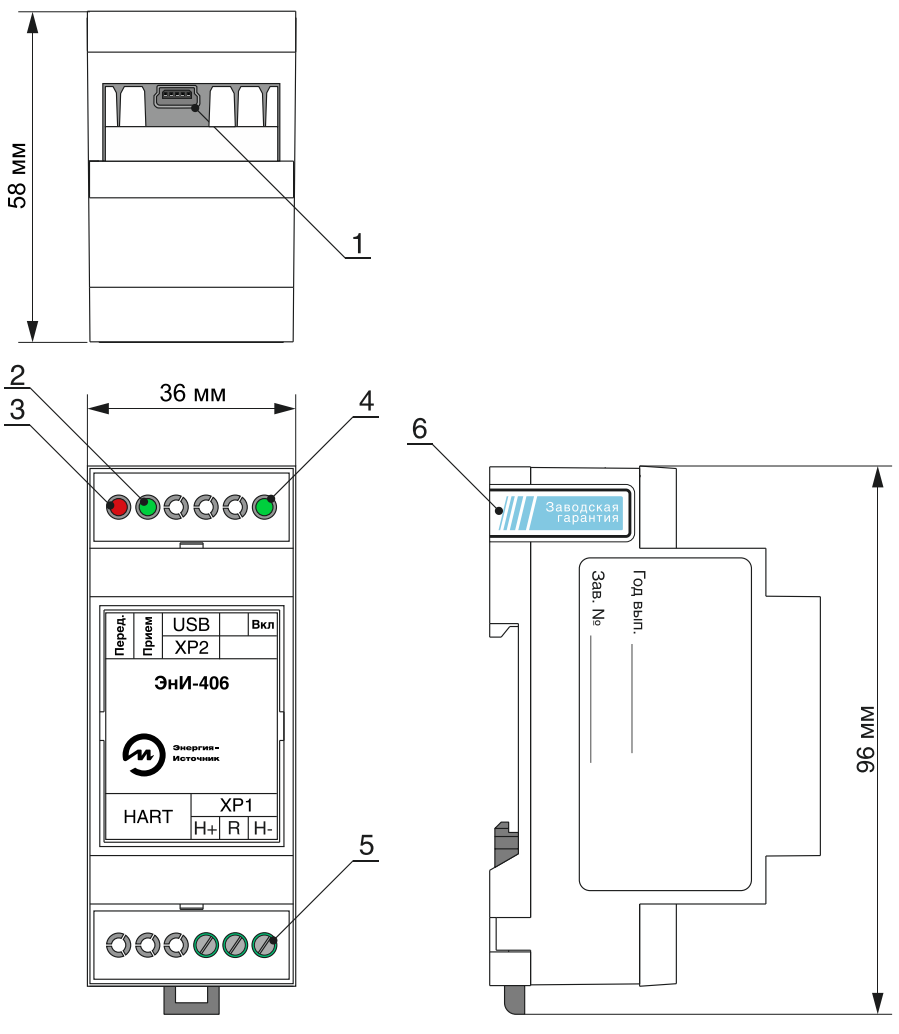

- разъем mini-USB тип В для подключения модема к ПК или контроллеру;
- светодиод «Прием»;
- светодиод «Передача»;
- светодиод наличия питания от порта USB;
- клеммник DG128-5.0-03P для подключения к токовой петле;
- гарантийная этикетка.

Рисунок А.3 — Габаритные размеры модема исполнения DIN

#### **ПРИЛОЖЕНИЕ Б Схемы подключения**

<span id="page-17-0"></span>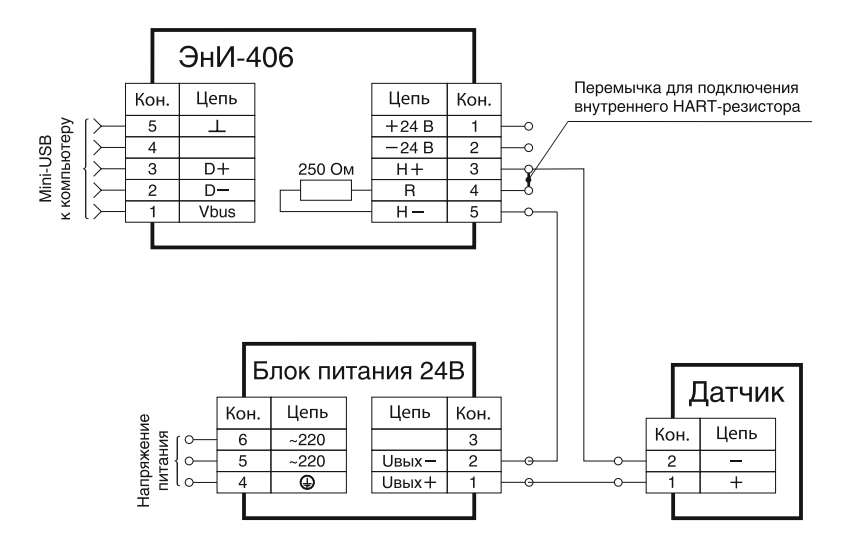

Рисунок Б.1 — Схема подключения модема в одноточечном режиме при питании токовой петли от внешнего источника питания с использованием встроенного HART-резистора

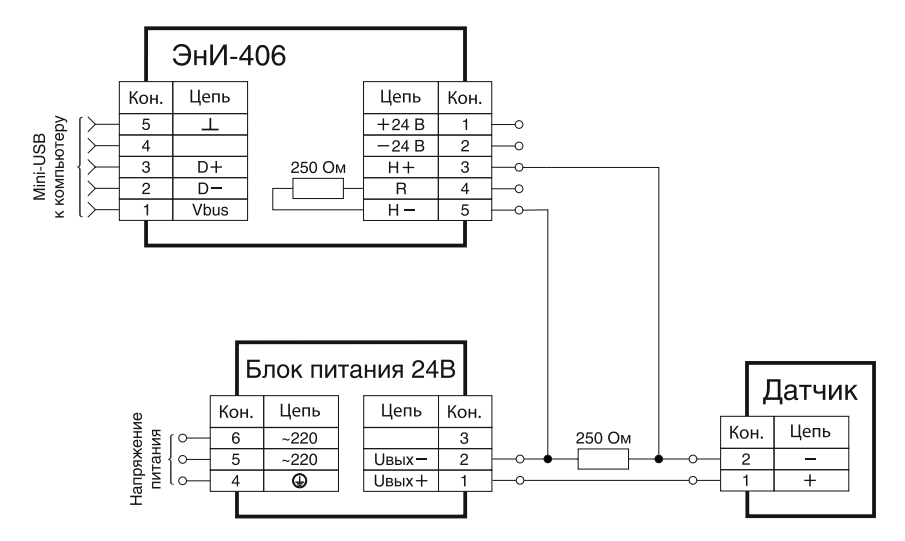

Рисунок Б.2 — Схема подключения модема в одноточечном режиме при питании токовой петли от внешнего источника питания с использованием внешнего HART-резистора

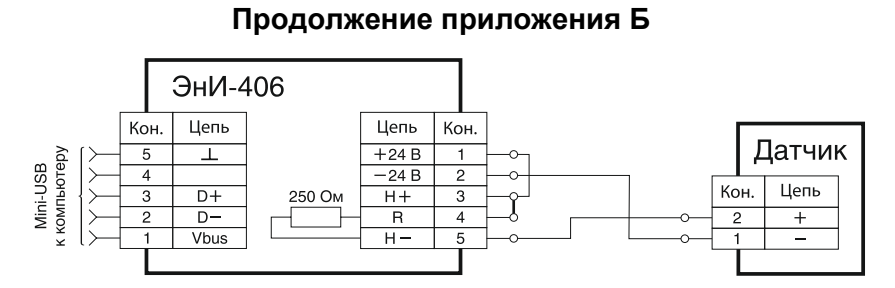

Рисунок Б.3 — Схема подключения модема в одноточечном режиме при питании токовой петли от встроенного источника питания с использованием встроенного HART-резистора

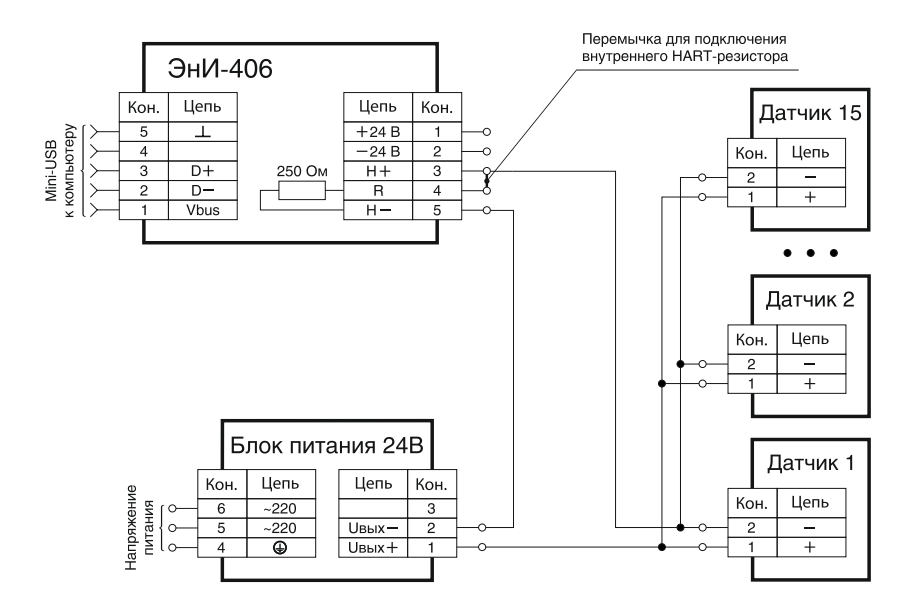

Рисунок Б.4 — Схема подключения модема в многоточечном режиме при питании токовой петли от внешнего источника питания с использованием встроенного HART-резистора

#### **Продолжение приложения Б**

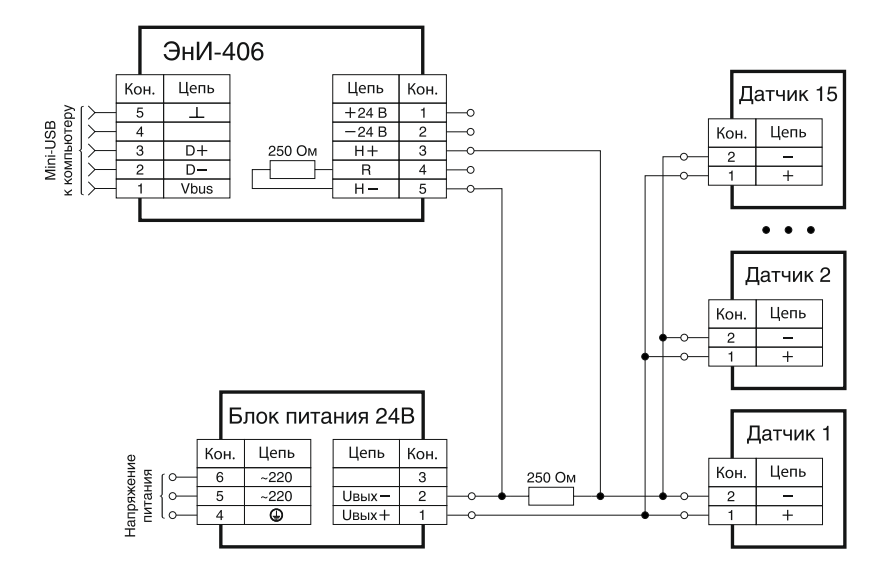

Рисунок Б.5 — Схема подключения модема в многоточечном режиме при питании токовой петли от внешнего источника питания с использованием внешнего HART-резистора

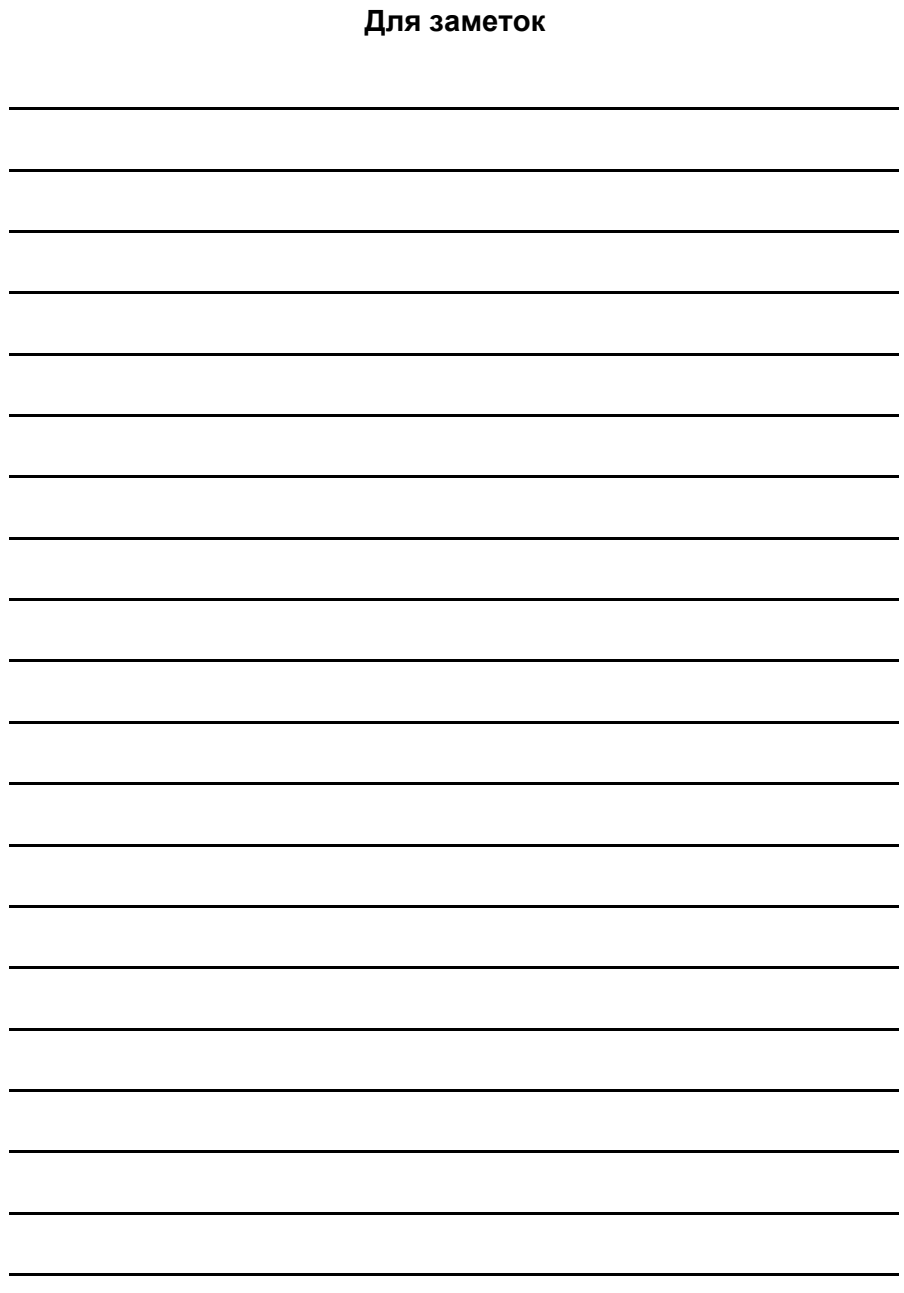

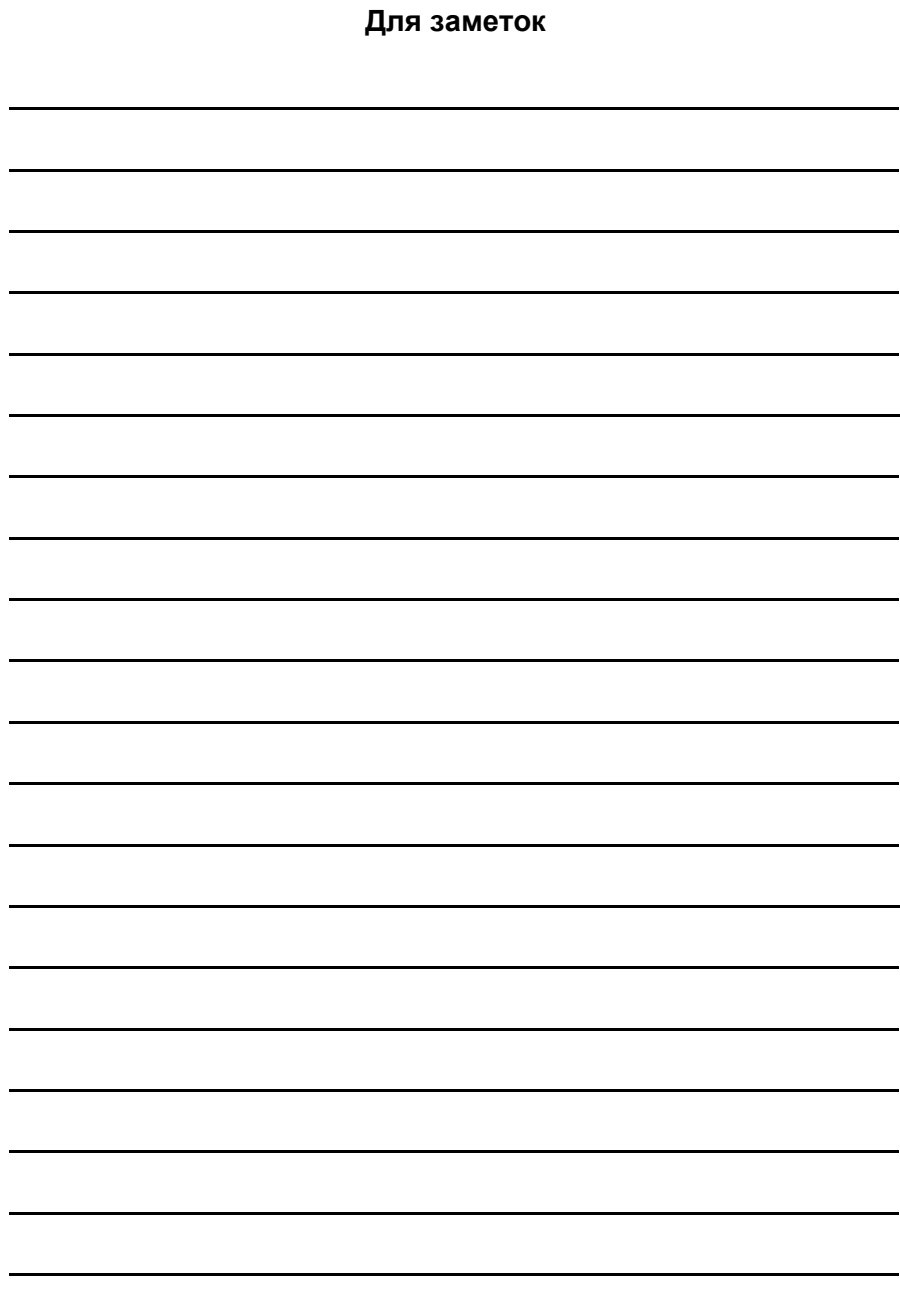

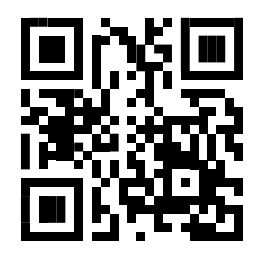

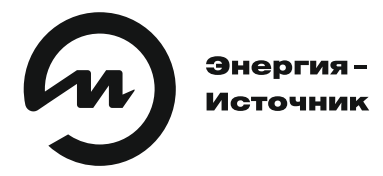

ООО «Энергия-Источник» 454138 г. Челябинск, пр. Победы, 290, оф. 112<br>Отдел продаж: тел./факс (351) 749-93-60, 749-93-55, 742-44-47 Служба техподдержки: тел. (351) 751-23-42<br>Е-Маil: info@en-i.ru www.eni-bbmy.ru